# **Galaxy Light APP Manual**

# **1**、 **Connecting products (first use)**

**Step1**:**Click on the "+" button in the upper right corner of APP.**

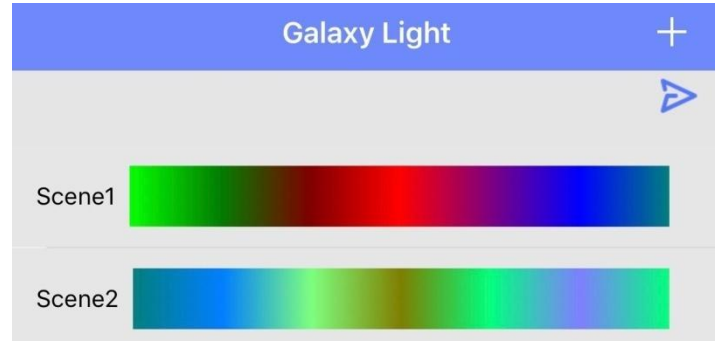

**Step2: Click on the MAC address of the window lamp.**

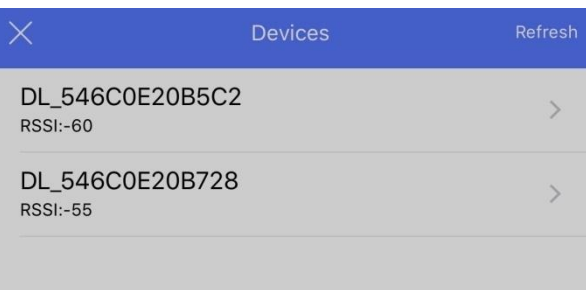

**Step3: The color of the lamp name is blue and the connection is successful.**

### **2**、 **Home page:**(**Dynamic**)

**Click on the preset dynamic scene, and through the pull-up button below**

**"**, you can change the scene mode, brightness, conversion **speed, timing switch lights.**

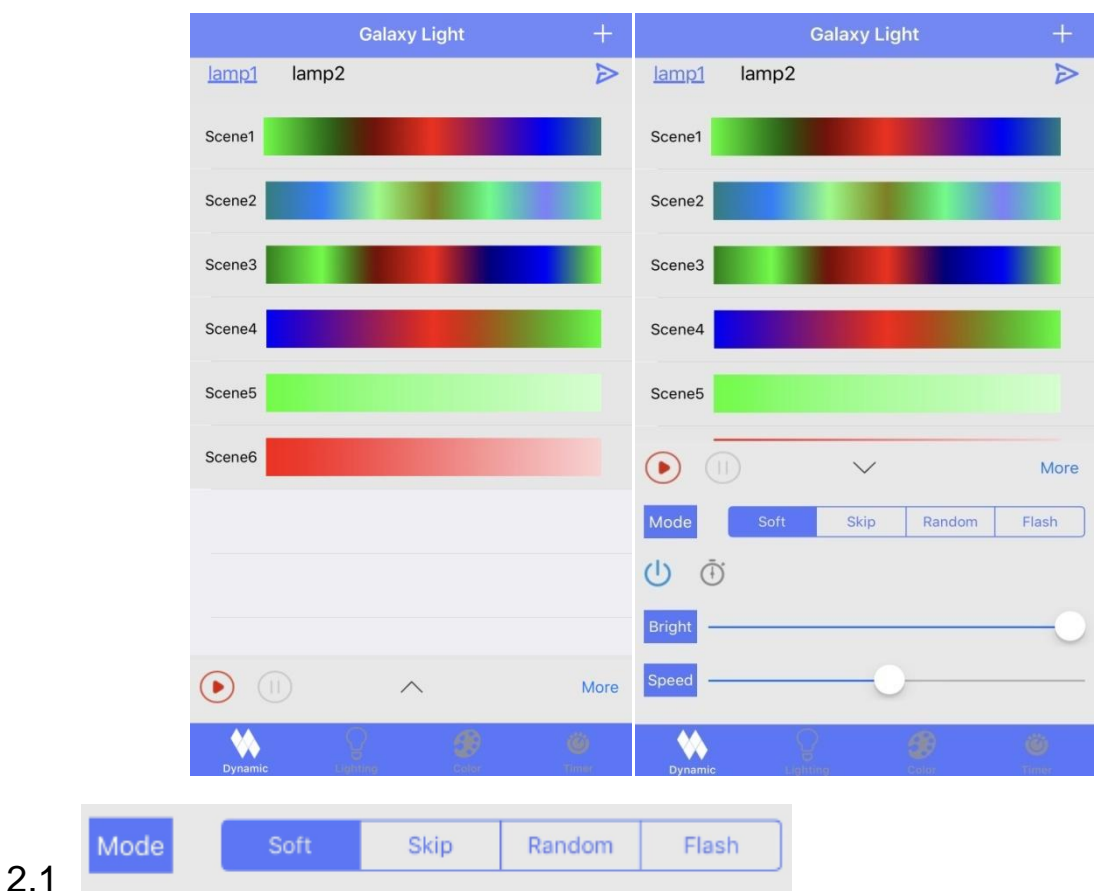

**Mode is scene mode switching. There are four modes: soft, jump, random** 

**and flicker.**

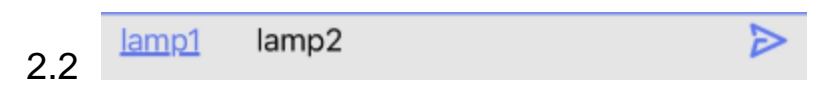

**The existing lamps can be dynamically pushed to other lamps by**  $\overline{\phantom{a}}$  $\overline{\phantom{a}}$  **"** 

**button.**

**2.3 New Dynamic Scene set.**

**New dynamic mode can be added by**  " Nore " button

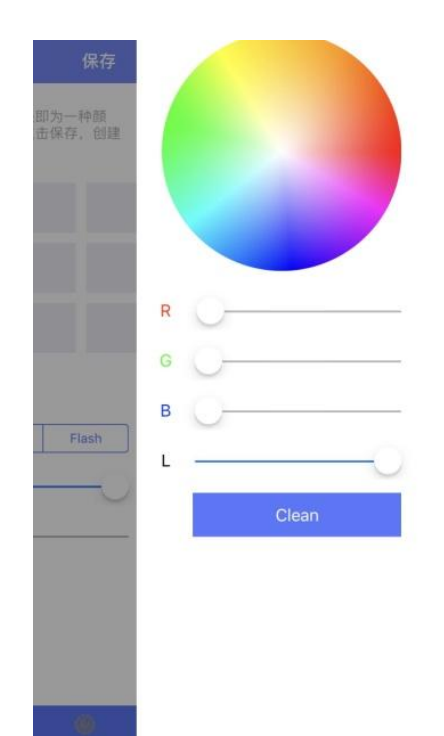

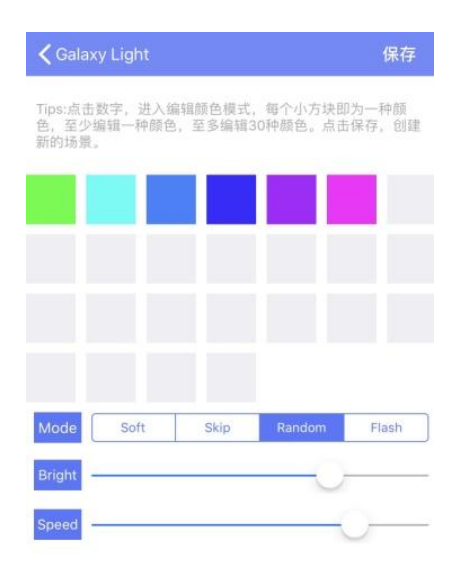

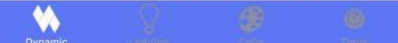

# **3**、 **PAGE2**: **Lighting**

### **This interface uses a color palette or RGBW to color all the lamps, as**

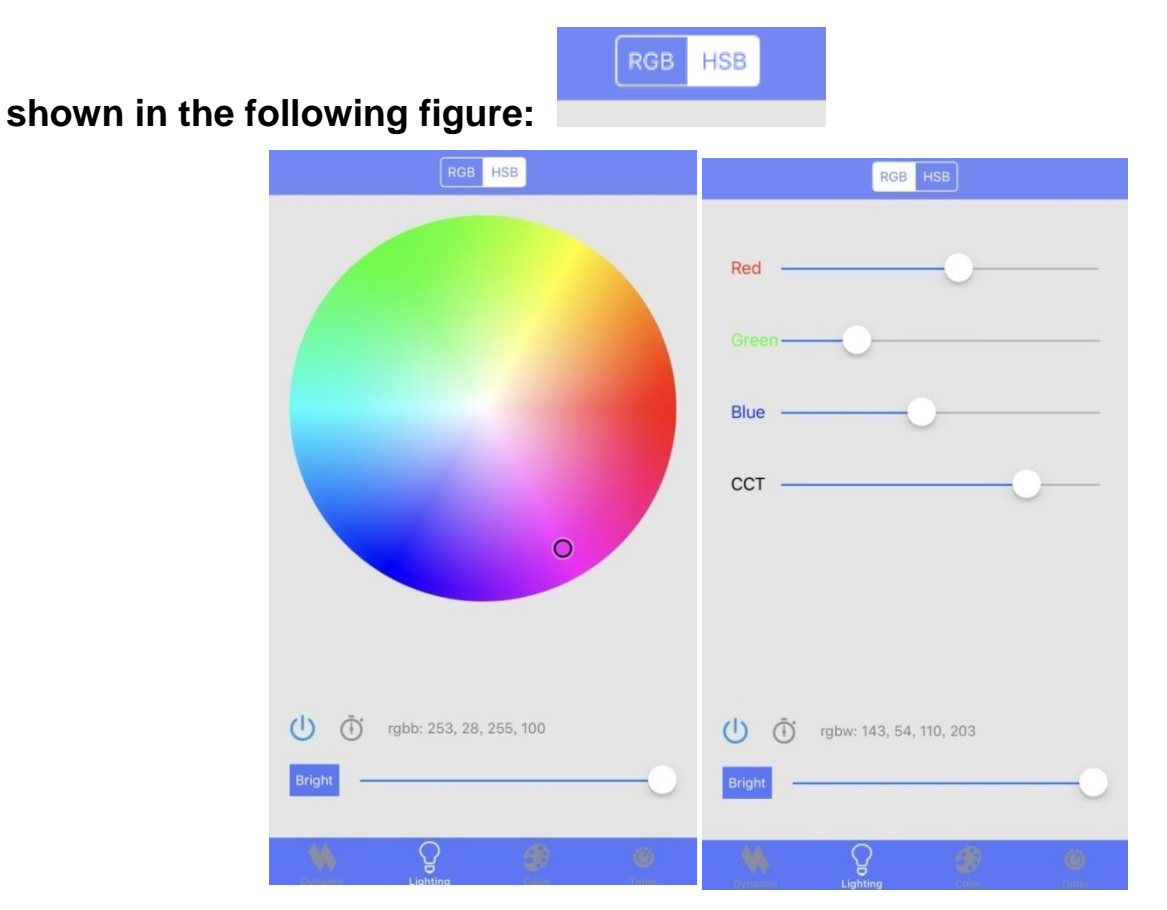

## **4**、 **PAGE3**:**Color**

**Click on the lamplight in the graph to control the color of each lamplight individually.**

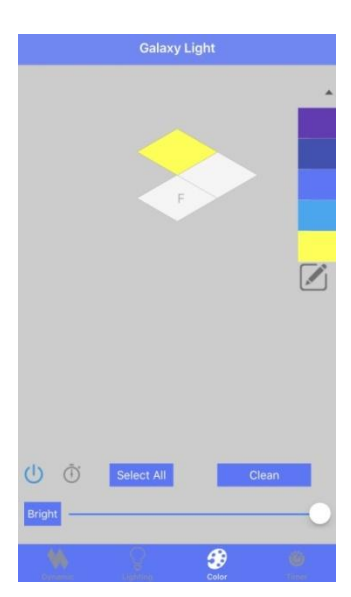

**Add new color:**

button  $\mathbf{r}$  **+**  $\mathbf{r}$ .

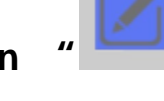

**Click the button** " "**on the right, select the color and press the Add** 

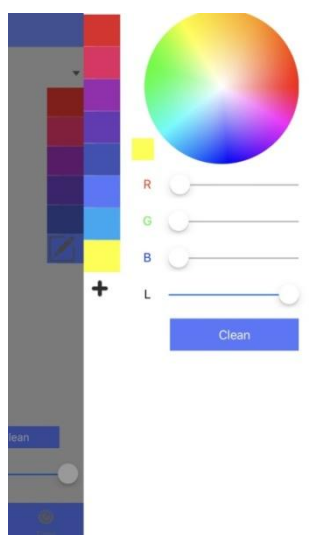

**5** 、**PAGE4**:**Timer Click the Add button** " "**. Select the number of repetitions** 

**once or every week or every day. Select the start time, the end time, the** 

**scene. As shown in the following figure:**

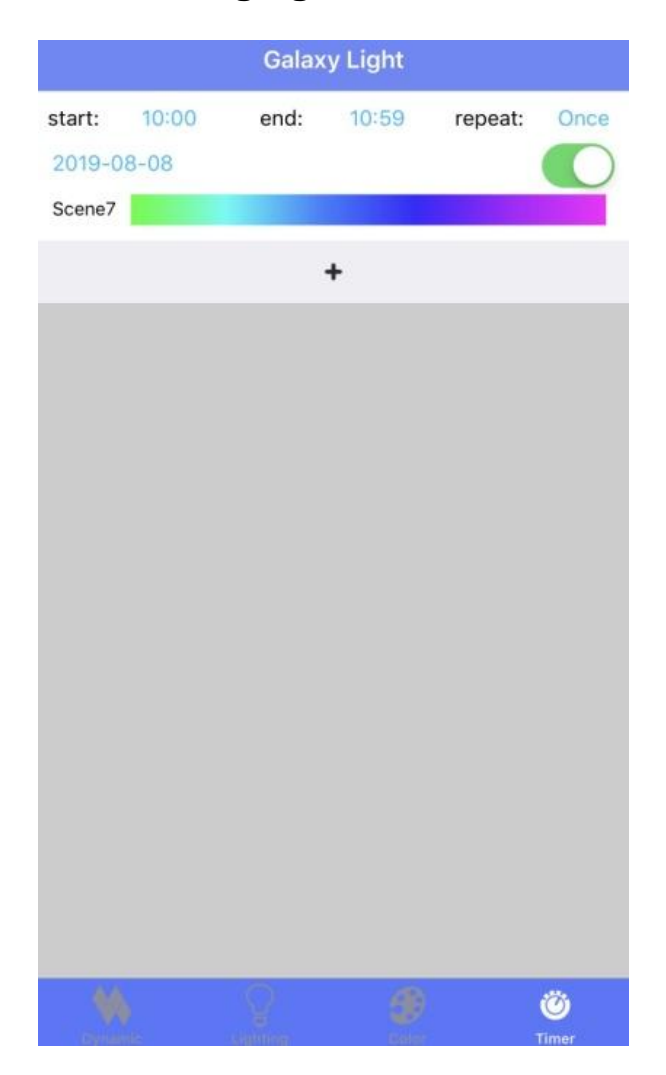

### **Installation Instruction**

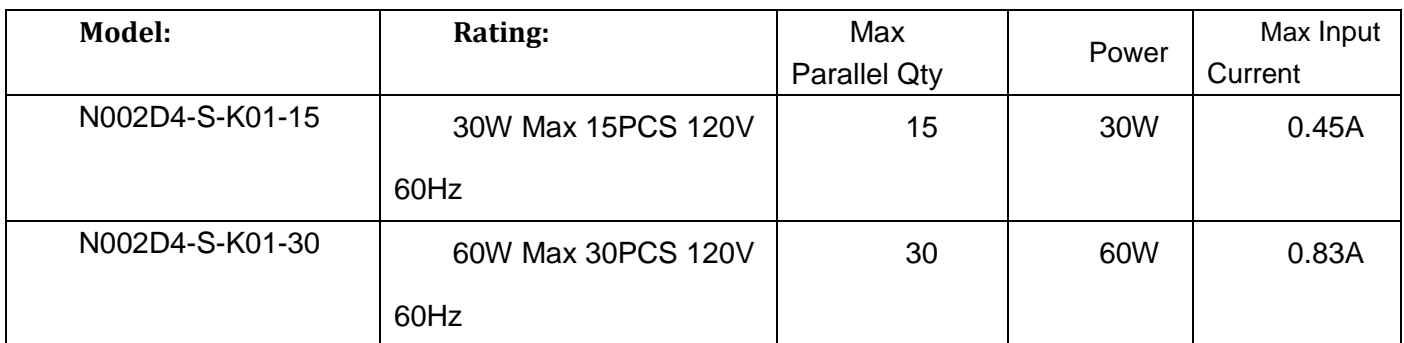

**Spec**

**Important Safety Instructions:**

#### **Type (Wall Mounting By Installation Accessories)**:

**Accessories List:**

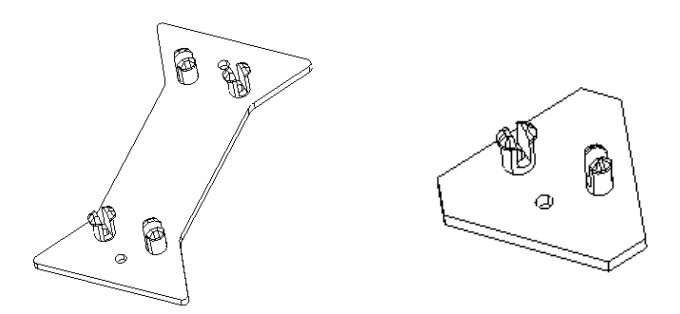

#### **Step1**:

**According to the shape of splicing, fix the accessories on the required wall position by screws.**

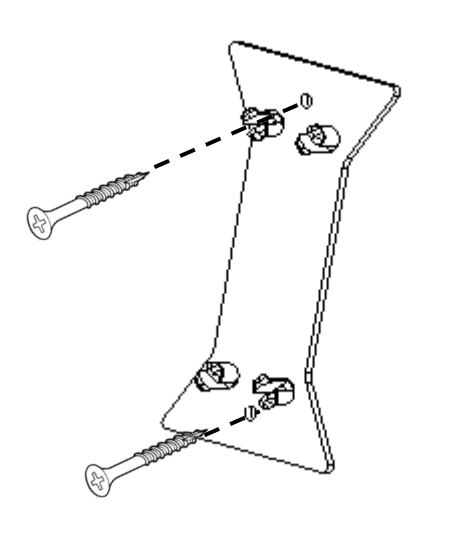

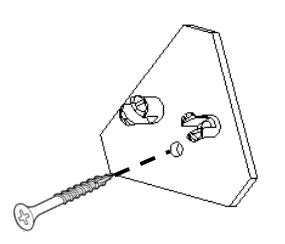

#### **Step2**:

**Pull the switch on the side of the light panels and pull out the connector to the clamp position.**

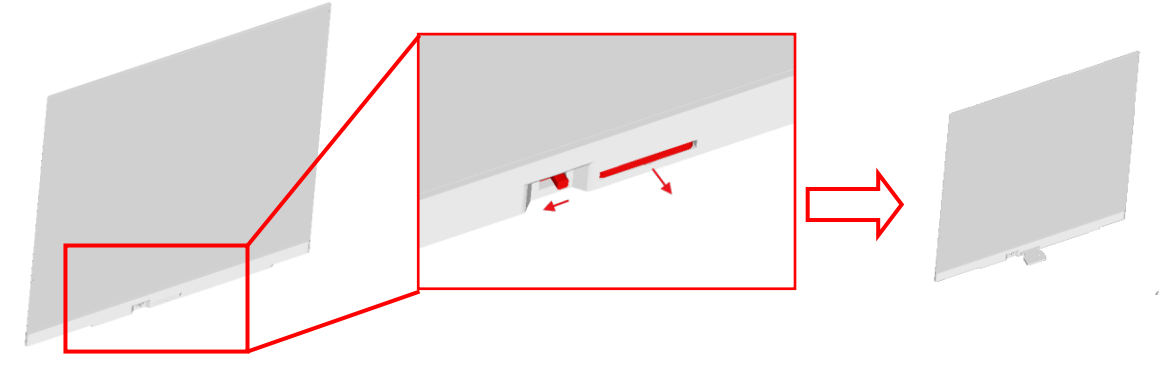

#### **Step3**:

**Splice and fix the light panels on the accessories.**

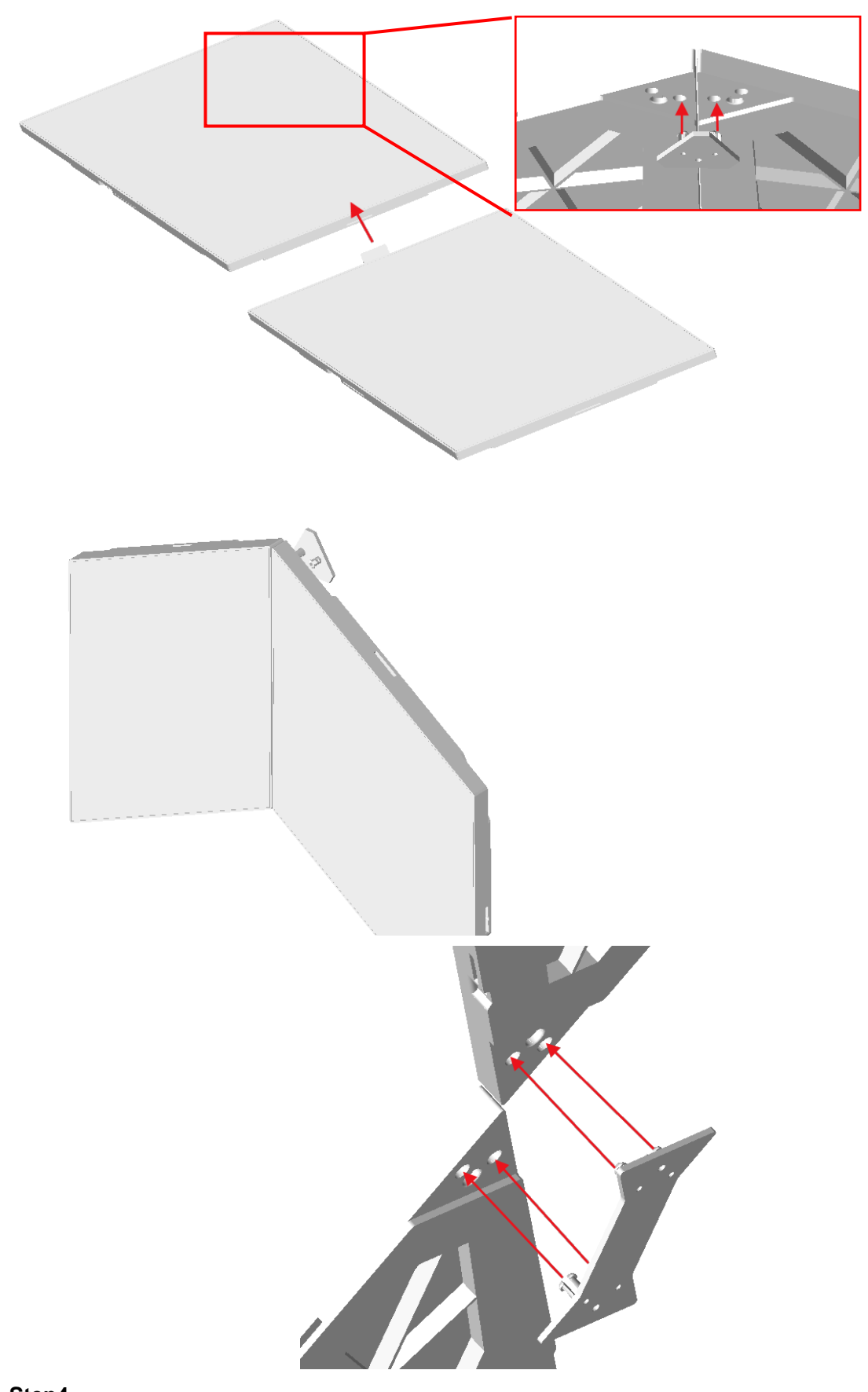

#### **Step4**:

**Connect controller.**

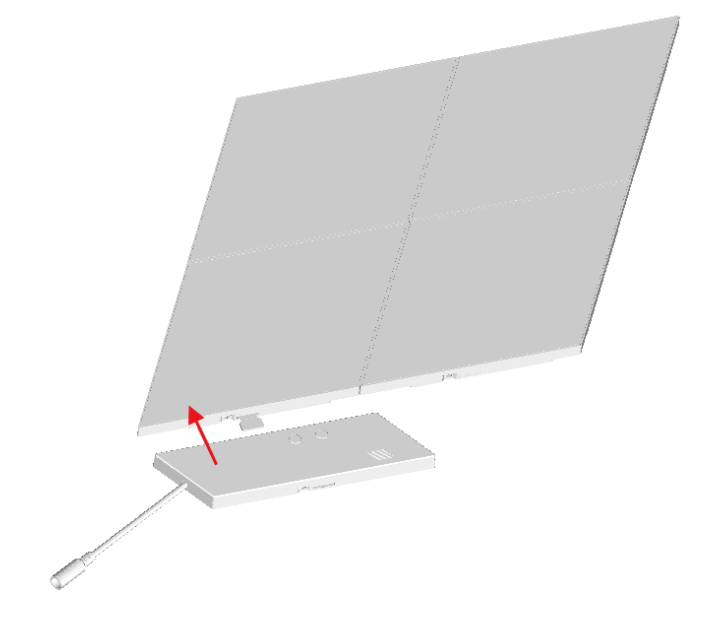

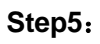

**Connect the driver and plug in the power plug and start using.**

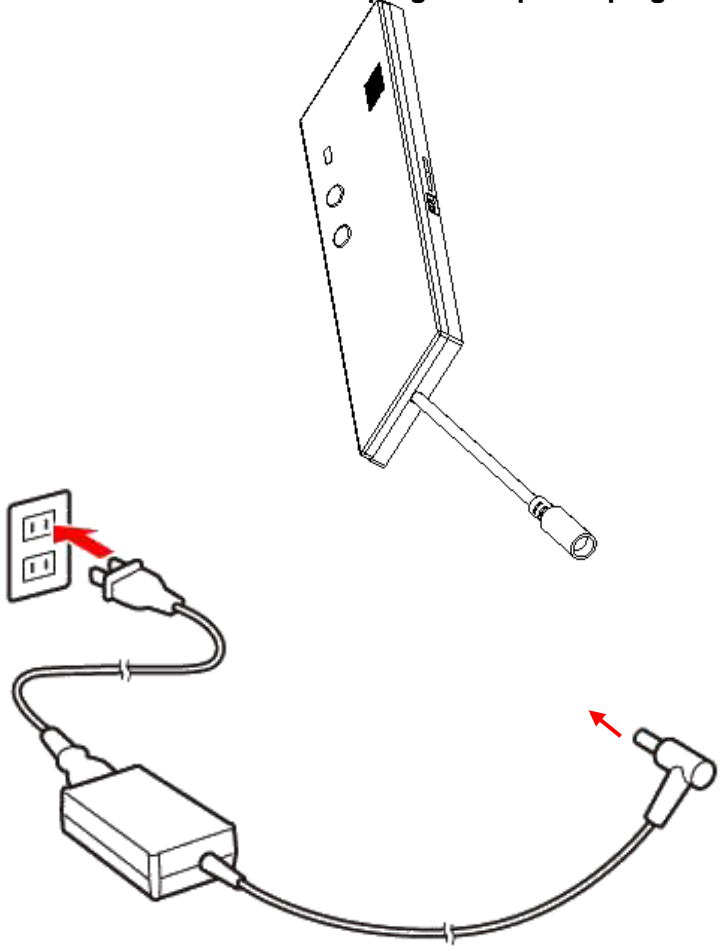

#### **FCC WARNING**

Any Changes expressly or modifications not approved by the party responsible for compliance could void the user's authority to operate the equipment. This device complies with part 15 of the FCC Rules. Operation is subject to the following two conditions:

(1) This device may not cause harmful interference, and (2) this device must accept any interference received, including interference that may cause undesired operation. Note: This equipment has been tested and found to comply with the limits for a Class B digital device, pursuant to part 15 of the FCC Rules. These limits are designed to provide reasonable protection against harmful interference in a residential installation. This equipment generates, uses and can radiate radio frequency energy and, if not installed and used in accordance with the instructions, may cause harmful interference to radio communications. However, there is no guarantee that interference will not occur in a particular installation. If this equipment does cause harmful interference to radio or television reception, which can be determined by turning the equipment off and on, the user is encouraged to try to correct the interference by one or more of the following measures: —Reorient or relocate the receiving antenna. —Increase the separation between the equipment and receiver. —Connect the equipment into an outlet on a circuit different from that to which the receiver is connected. —Consult the dealer or an experienced radio/TV technician for help.

#### **FCC Radiation Exposure Statement:**

This equipment complies with FCC radiation exposure limits set forth for an uncontrolled environment. This transmitter must not be co-located or operating in conjunction with any other antenna or transmitter.